نرم افزار باسكول توزين نگار

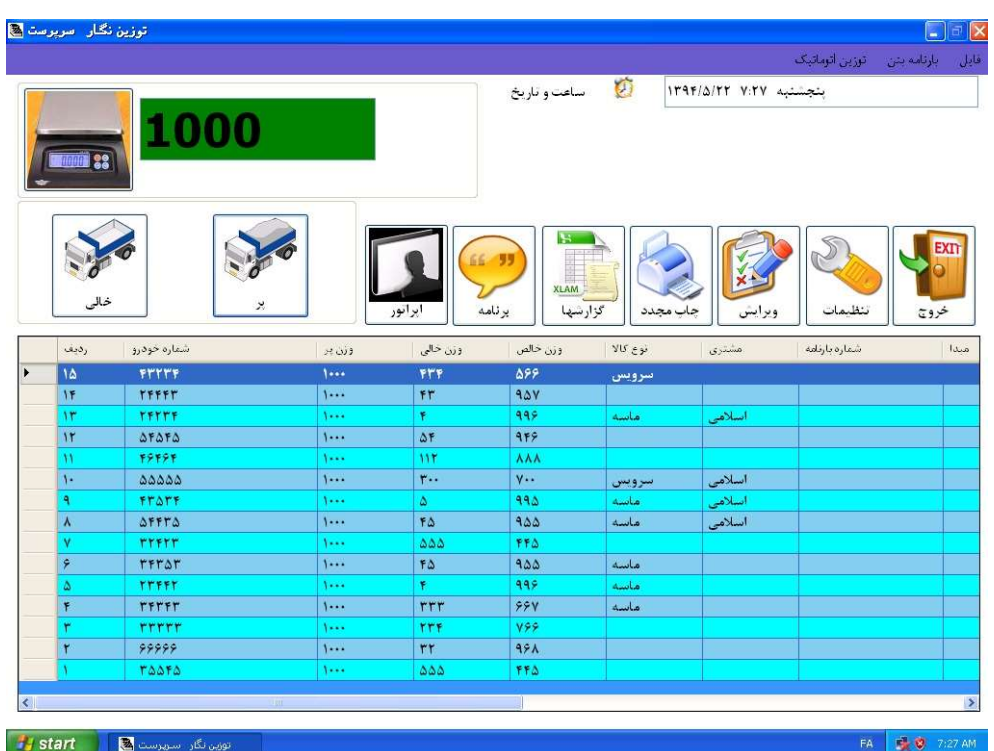

Microsoft SQL Server

.NET framework

Microsoft Windows XP ,Vista, Win7,Win8

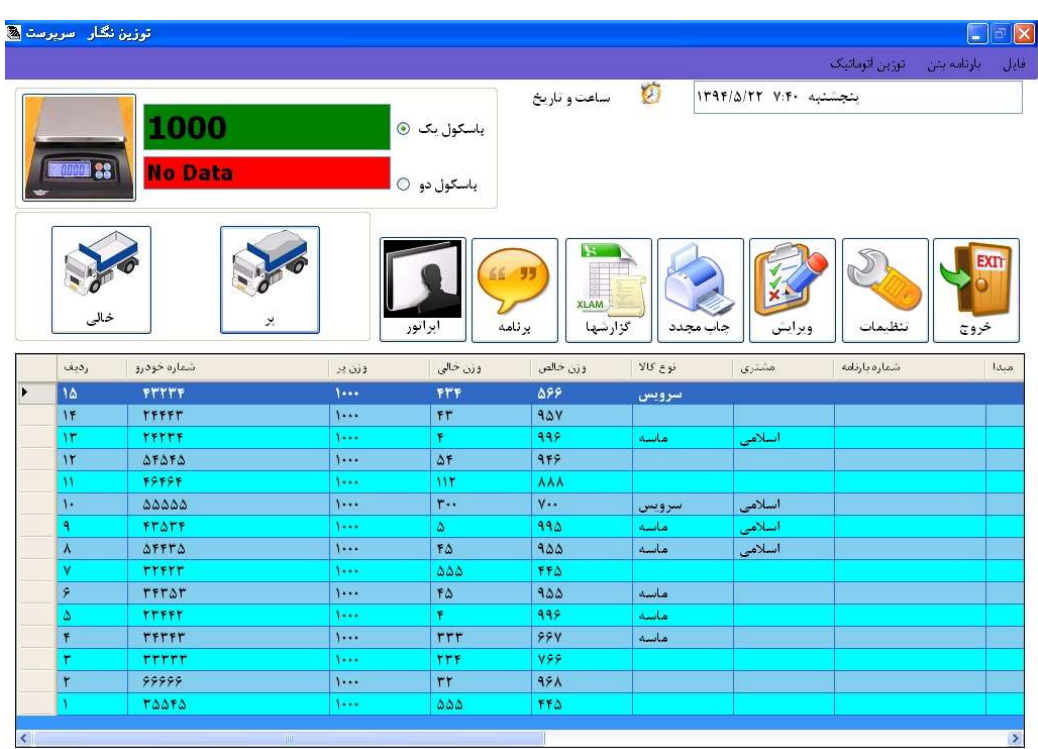

قابليت اتصال دو نشاندهنده به يك نرم افزار كه يكي از كاربردهاي اين سيستم براي باسكولهاي دوقلو ميباشد و با استفاده از اين نرم افزار يكي از باسكول ها ميتواند به عنوان ورودي وديگري به عنوان باسكول خروجي استفاده گردد.

در نرم افزار دوقلو هر دو باسكول توسط يك كامپيوتر و يك اپراتور كنترل مي گردد كه براي موسسه هايي كه حجم كاري كمي دارند مناسب مي باشد ولي براي كارخانه هايي كه حجم كاري بالايي دارند ، برنامه تحت شبكه پيشنهاد مي شود كه در اين روش براي هر باسكول يك كامپيوتر در نظر گرفته مي شود كه اين دو كامپيوتر با استفاده از شبكه كامپيوتري به يكديگر متصل مي باشند و يا اينكه ديتابيس بر روي سرور قرار داده مي شود و دو كلاينت موجود بر روي باسكول اطلاعات خود را بر روي آن ذخيره مي نمايند. ضمناٌ در برنامه تحت شبكه امكان مشاهده و گزارش گيري از اطلاعات باسكول توسط اشخاص ديگر موجود در شبكه ( مديريت، حسابداري، فروش و...) امكان پذير مي باشد.

**ED THANAIL TEST ALLOW** .<br>بلاک خوان  $_{\rm{Jelb}}$ **EE EE**  $TF$ الختن بلاک المعجم مع ۳۴ وگ  $\label{eq:1} \Delta_{\rm eff} \mathbf{b}$ **TTA** 3 **VAGE** IRIENAUTET ۶۲ ويوست  $\overline{\Delta\lambda}$  $\frac{1}{\Delta P}$ لريوست  $\frac{\Delta \Delta}{\Delta \tau}$ ایران-۴۴ ۲۷۸ق۹۳ .<br>د<u>برس</u>ت ایران-۵۶ ۵۸۵ ق۲۵ تا ۵۳<br>ایران-۹۹ ق۵۲ <mark>۲۸ تا ۵۲</mark> ایران-۴۴ ۲۷۸ق۹۴<br>ابران-۹۹ ۲۸ق۹۸ へ ロ Φ □ □ □ 11:42 PM ■  $\blacksquare$  $\overline{\mathbf{0}}$  $\blacksquare$  $\bullet$ 

تمام عمليات توزين در اين برنامه با استفاده از كليدهاي ميانبر وبدون نياز به موس به انجام رساند .

منوهاي پر،خالي و خالص سازي :

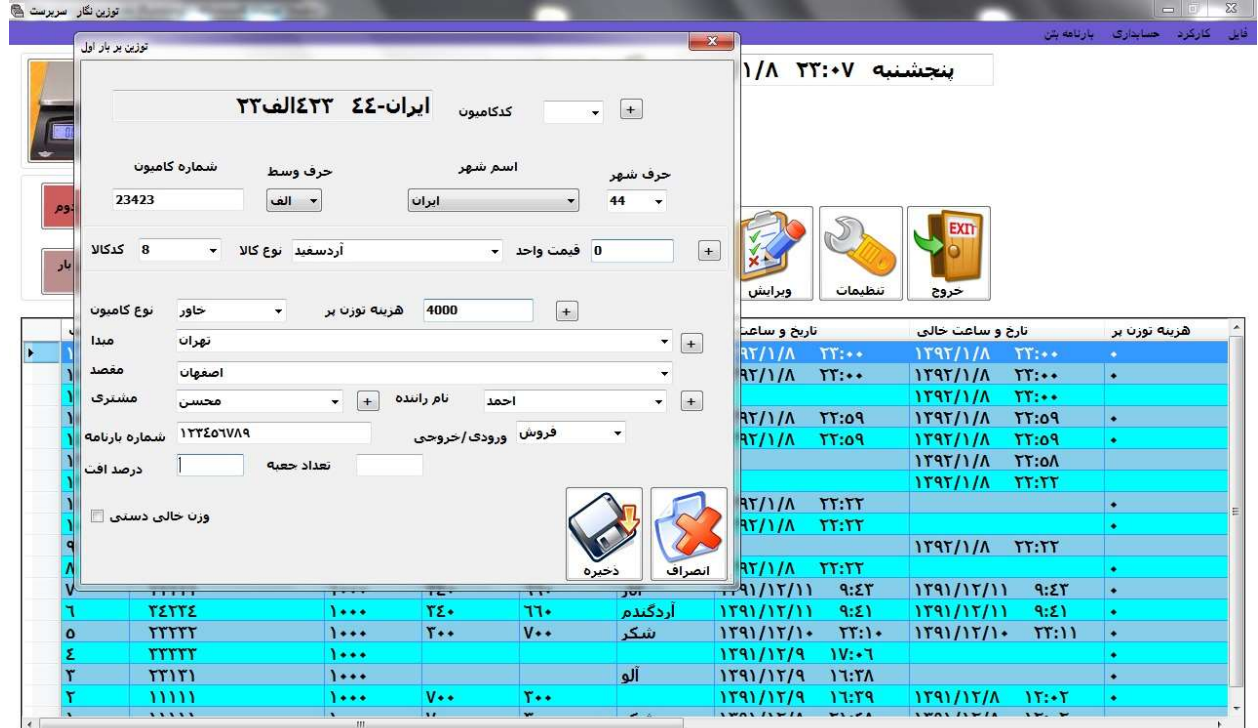

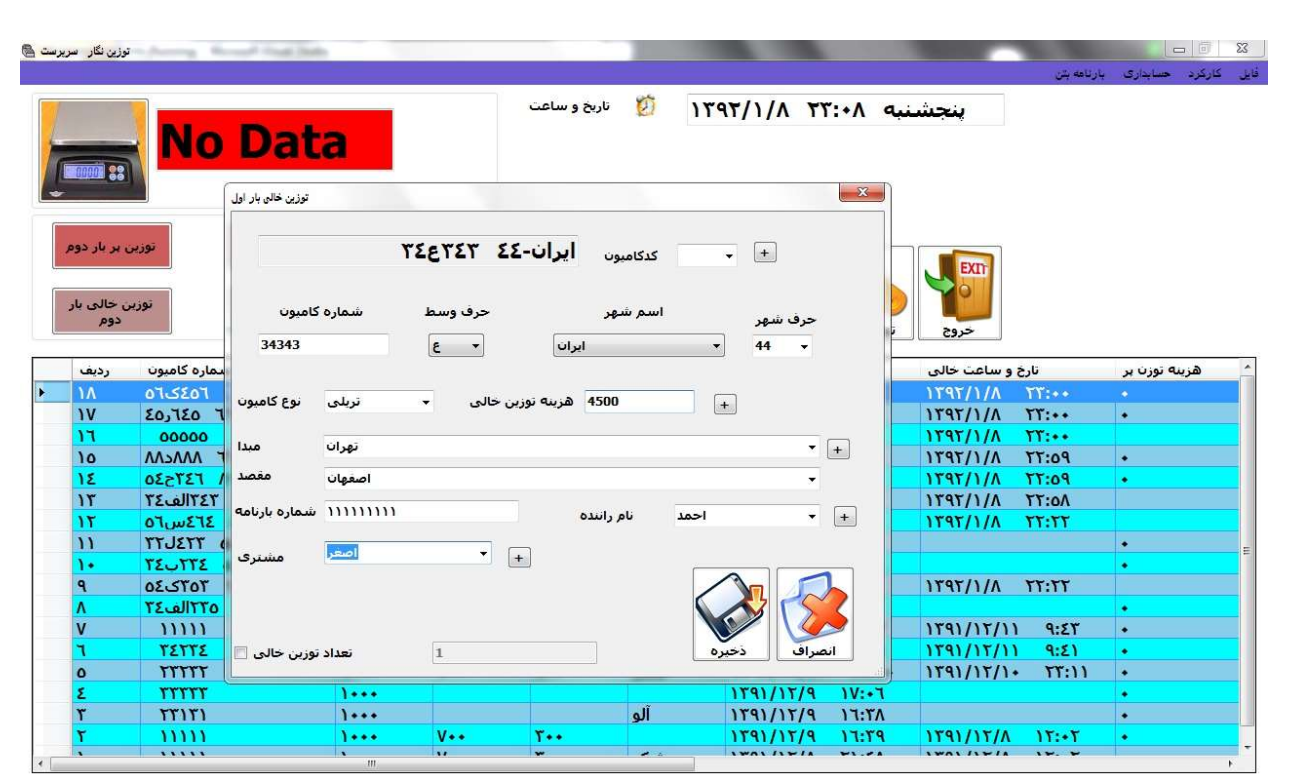

منو هاي پر و خالي در دو عكس بالا مشاهده مي گردد. همانطور كه از عكس ها پيداست آيتم هاي زيادي براي عمليات توزين در نظر گرفته شده است تا جواب گوي نياز اكثر كاربران باشد. براي اضافه يا تغيير در ليست آيتم ها مي توانيد دكمه + جلوي هر آيتم را بزنيد يا از طريق منوي تنظيمات اين كار را انجام نماييد. تمام ليست ها داراي حالت جستجو بوده به اين صورت كه با تايپ كردن ابتداي كلمه، تمام كلماتي كه با آن حروف شروع مي شوند آورده مي شود.

كد كالا: براي انتخاب كالاي محموله مي توانيد بجاي جستجوي كالا به روش بالا از كد آن استفاده نماييد.

براي چاپ ليست كالاها بهمراه كد آنها به منوي تنظيمات، اضافه و تغيير كد كالا ، چاپ ليست كالاها برويد.

كد كاميون: براي شركت هايي كه با تعداد ثابتي كاميون كار مي كنند مي توان بجاي ورود اطلاعات هر كاميون از كد كاميون استفاده نمود.

براي فعال نمودن كد كاميون به قسمت تنظيمات، تنظيمات توزين رفته كد ماشين را فعال نماييد.

توزين پر ، خالي و خالص گيري:

يك كاميون زماني كه وارد كار خانه مي شود مي تواند دو حالت داشته باشد.

-١ پر: كاميون حامل باري مي باشد كه نياز است در كارخانه تخليه شود. -٢ خالي : يك كاميون خالي براي بار زدن محموله وارد كارخانه مي شود.

پس از مرحله اوليه توزين نياز است تا كاميون يك بار ديگر توزين شده تا وزن خالص بدست آيد.

وزن خالي دستي: در كارخانه هايي كه محموله وزن شده گران قيمت نبوده ( مانند شن و ماسه) معمولا وزن خالي بصورت دستي وارد مي شود. در صورتيكه مايليد اين قابليت از نرم افزار شما حذف گردد به منوي تنظيمات ، تنظيمات توزين رفته وزن خالي دستي را غير فعال نماييد.

**ايجاد تعداد مشخصي توزين خالي:** هنگام انجام توزين خالي مي توان تعداد مشخصي از يک توزين خالي ايجاد نمود تا بتوان در طول روزهاي آينده از آن استفاده نمود. براي مثال يك كاميون قرار است در طول روز ١٠ بار محموله اي را حمل كند ونيازي به توزين خالي كاميون در هر بار توزين نيست پس مي توان ١٠ عدد توزين خالي از آن كاميون ايجاد نمود.

خالص سازي: براي خالص سازي از دو منوي پر بار دوم و خالي بار دوم استفاده مي گردد. دو عكس زير اين دو منو را نمايش مي دهد. براي پيدا كردن توزين بار اول مي توانيد آنرا بر اساس شماره كاميون جستجو نماييد يا اينكه از ليستي كه در پايين قرار دارد آنرا انتخاب نماييد.

ضمنا قابليت استفاده مجدد از توزين خالي يك ركورد خالص شده نيز وجود دارد كه براي اينكار در تورين پر بار دوم بر روي توزين پر با استفاده ار يك توزين خالص شده كليك نماييد و سپس شماره سريال توزين خالص شده را وارد نماييد.

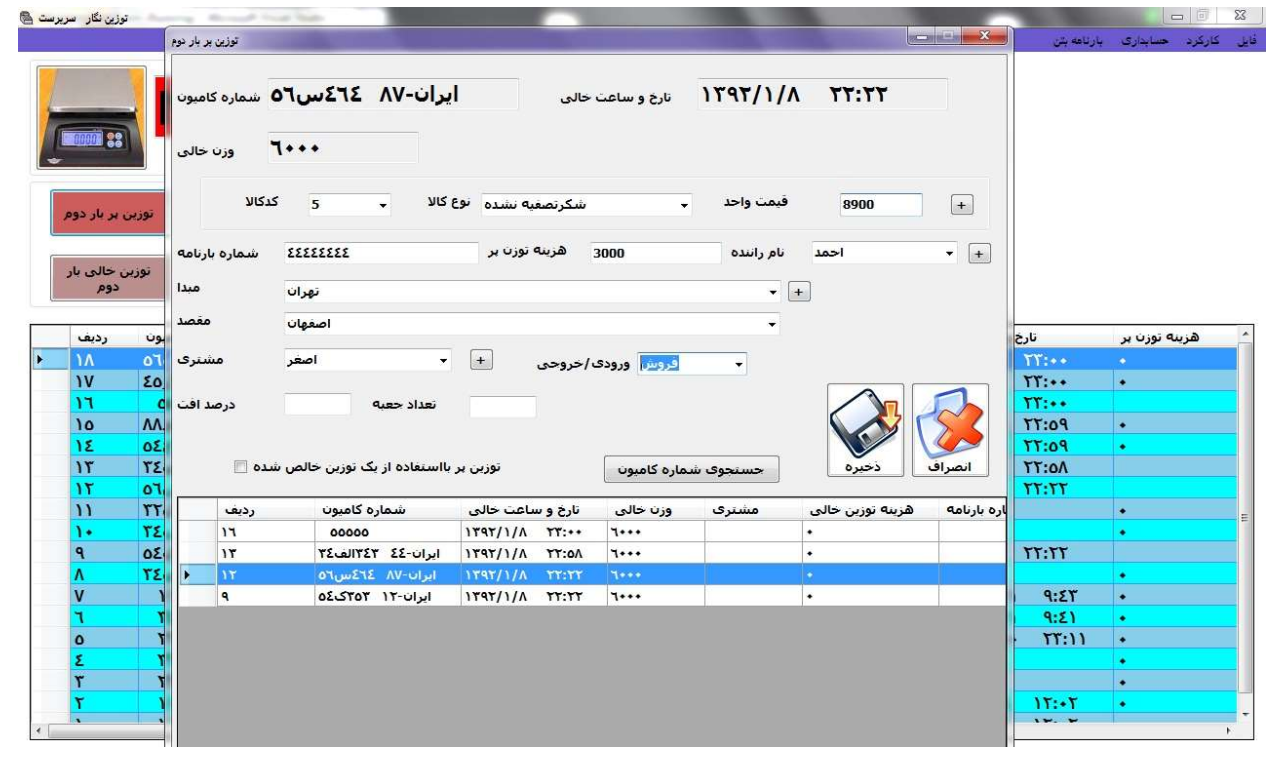

www.towzinnegar.ir info@towzinnegar.ir info@towzinnegar.ir

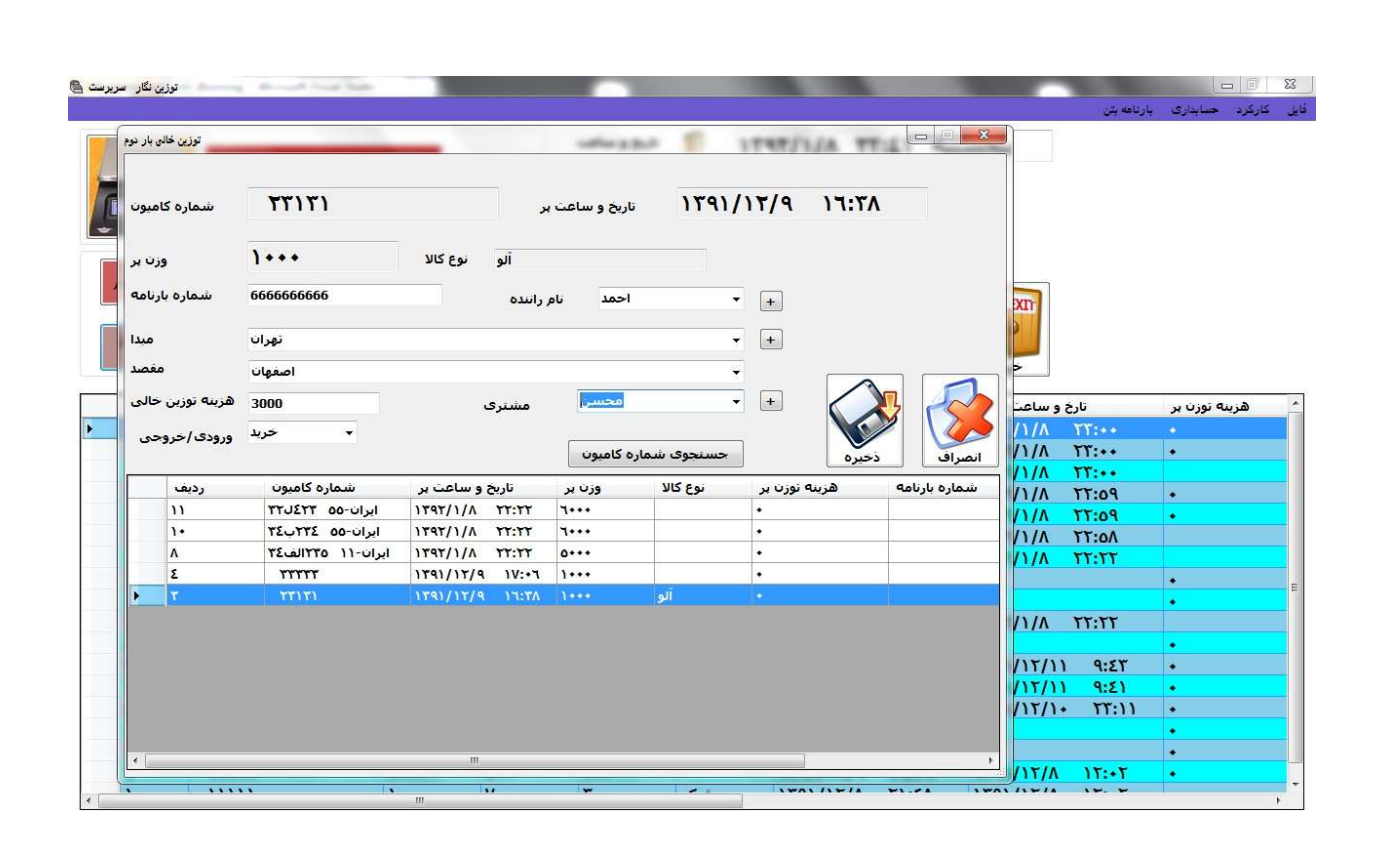

**چاپ قبض باسكول:** پس از ذخيره هر توزين، پيش نمايش چاپ قبض باسكول نمايش داده مي شود كه مي توان با كليک بر روي آيكون پرينت يا استفاده از كليد ميانبر (P (قبض باسكول را چاپ نمود. برنامه قابليت چاپ بر روي هر پرينتري كه درايور آن بر روي كامپيوتر نصب شده باشد را دارد. ضمنا قبض باسكول بر روي هر پرينتري كه به عنوان Default انتخاب شده باشد چاپ گرفته مي شود.

در اين برنامه صاحب باسكول ميتواند قبض باسكول را با استفاده از منوهايي كه در اختيار دارد به طور كامل طراحي نموده و يا اينكه برنامه ، قبض باسكول چاپ شده او را پر نمايد. همچنين با تماس با شركت مي توانيد قبض باسكول مخصوص به خود را سفارش دهيد تا پرسنل شركت آنرا به برنامه اضافه نمايند.

عكس هاي زير تعدادي از قبض هاي باسكول موجود در برنامه را نمايش مي دهد.

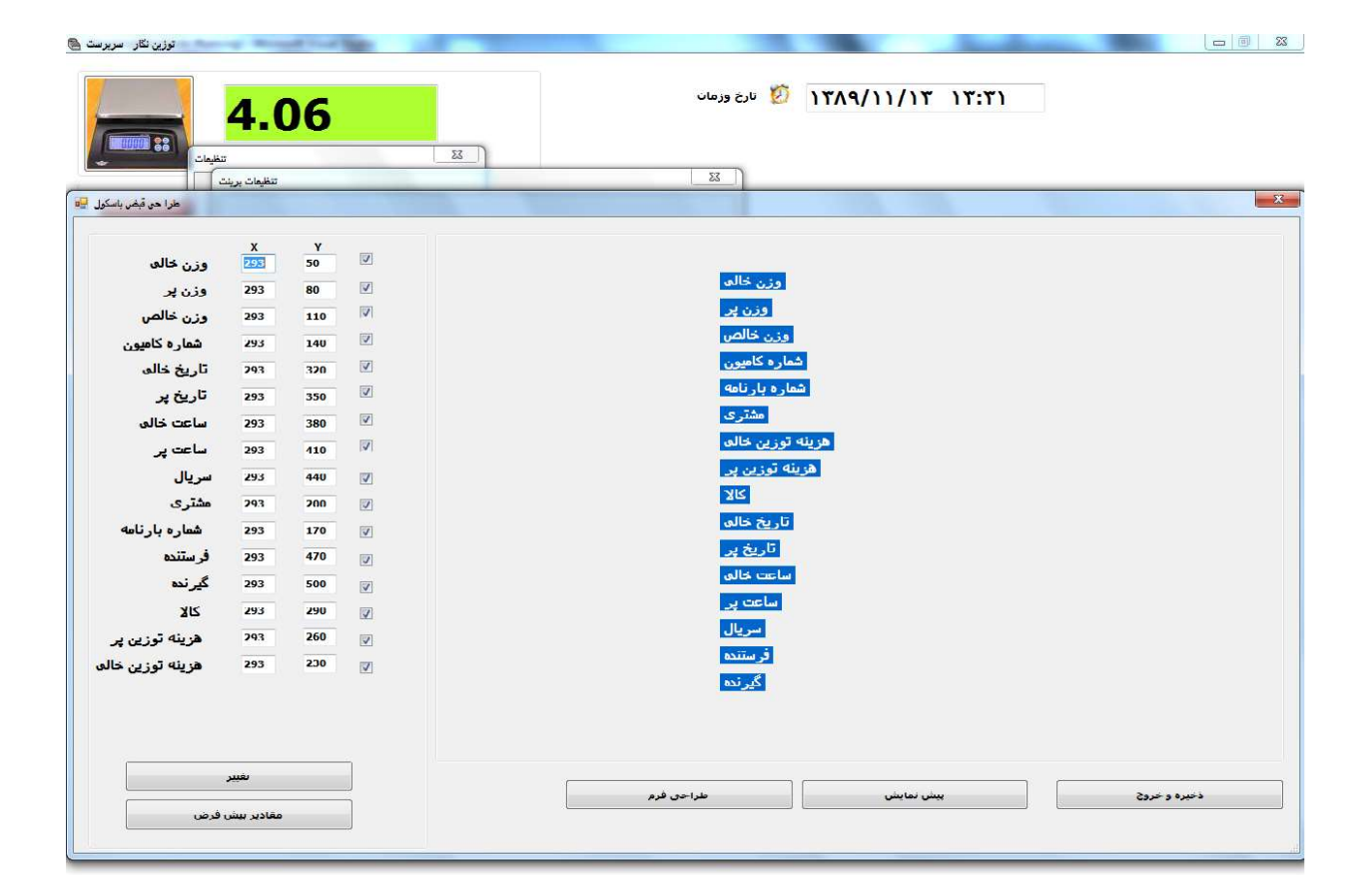

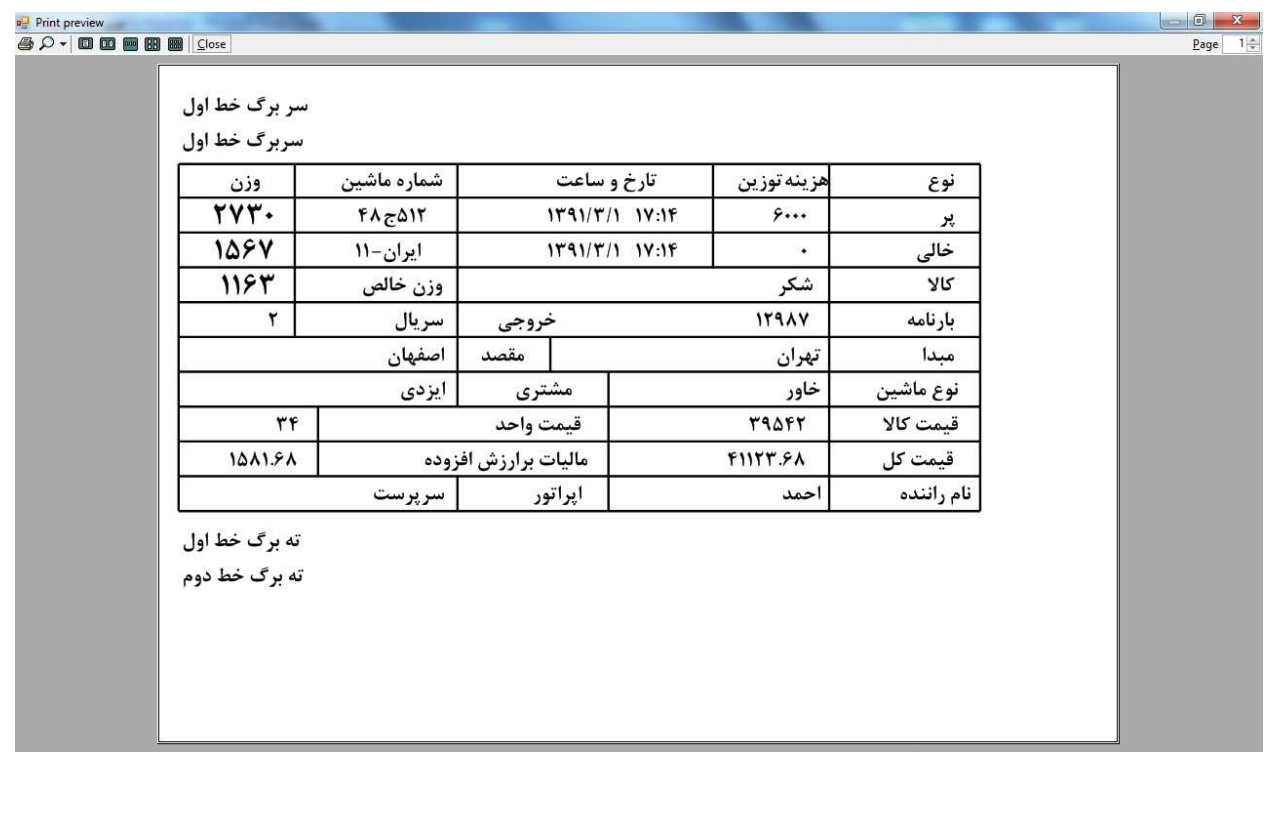

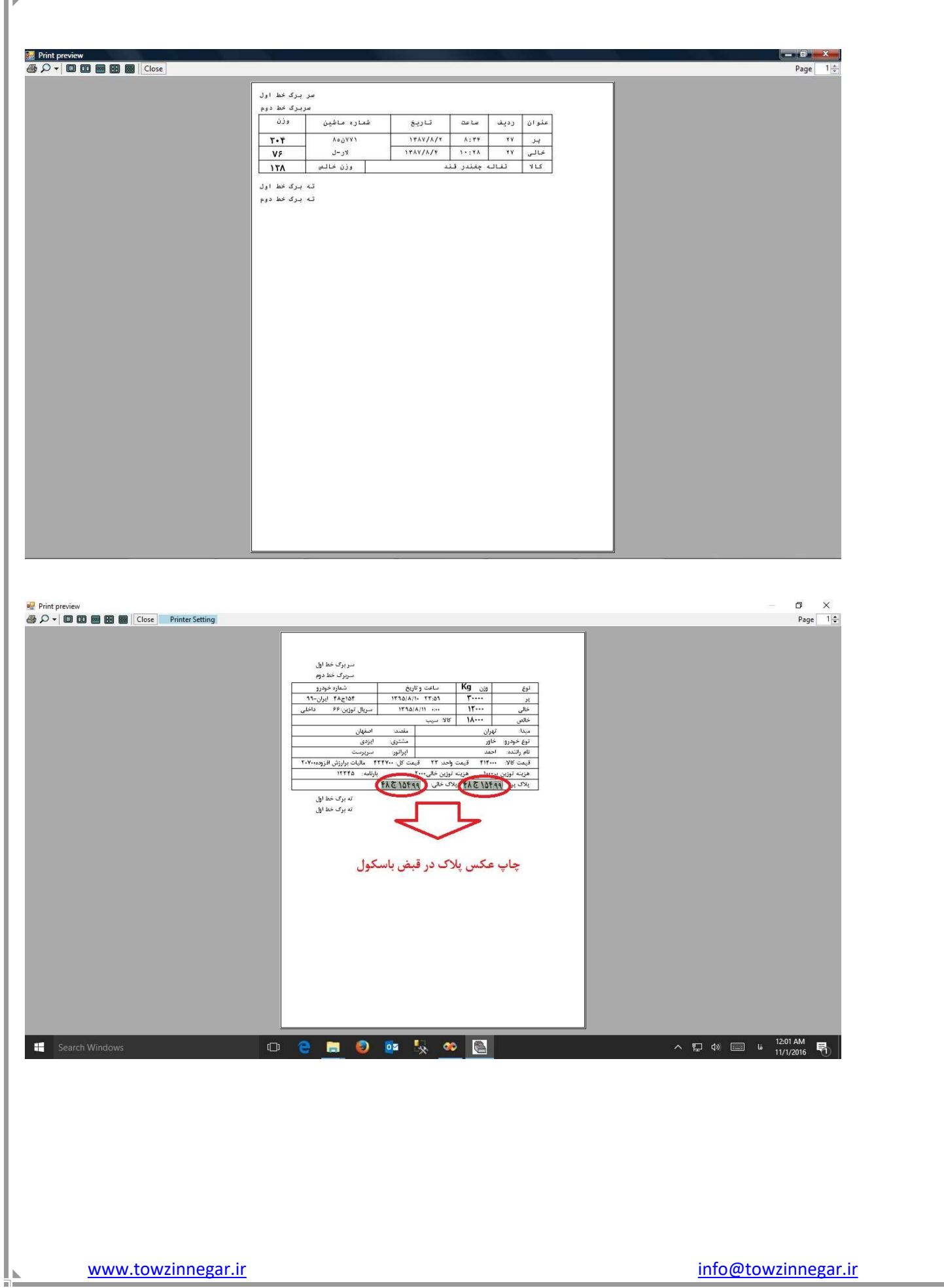

 $\frac{1}{2}$ 

چاپ مجدد: با استفاده از منوي چاپ مجدد مي توان از يك توزيني كه قبلا انجام شده با استفاده از شماره سريال توزين چاپ مجدد گرفت.

**ويرايش توزين:** با استفاده از منوي ويرايش مي توان كليه آيتم هاي يک توزين بجز وزن و تاريخ را تغيير و اصلاح

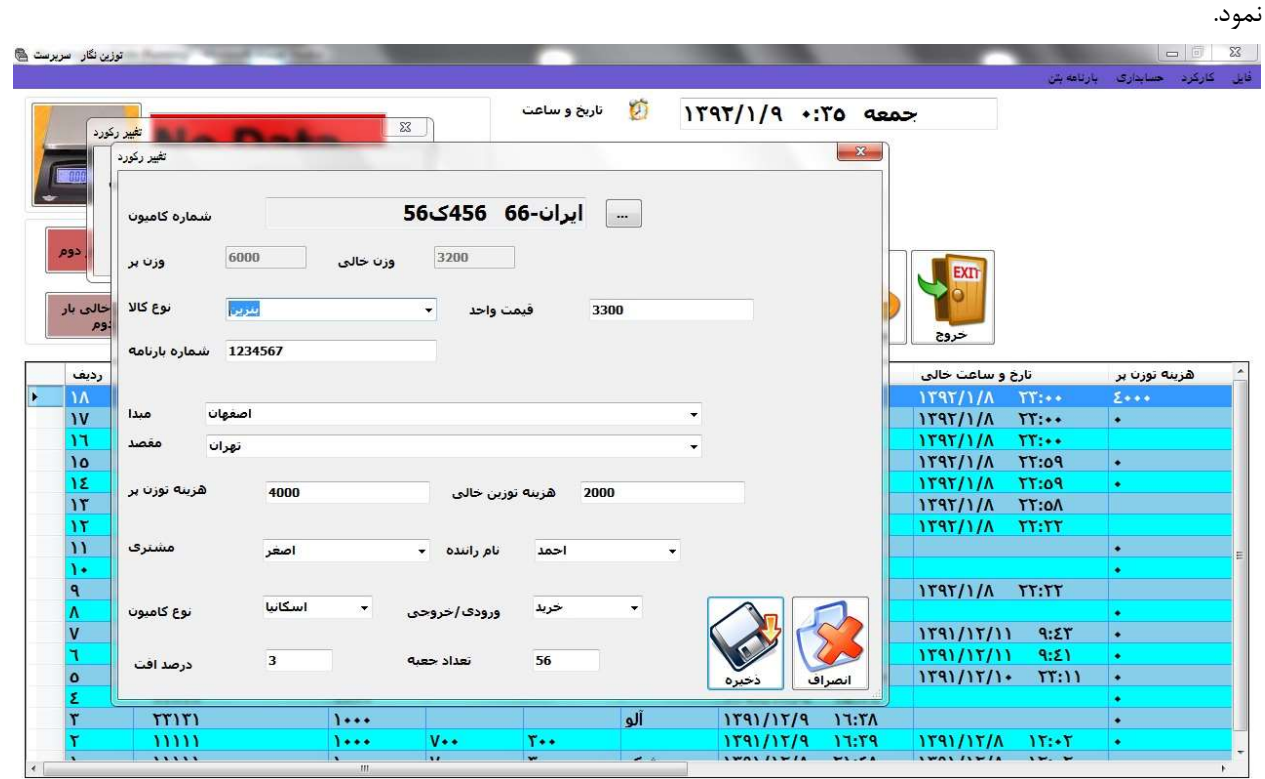

گ**زارش گيري:** گزارش گيري در اين نرم افزار كاملا دايناميك مي باشد به اين معني كه مي توان كليه فيلدهاي توزين را بصورت تركيبي فيلتر نمود. گزارش گيري بر حسب تاريخ ٫ شمازه ماشين ٫ شماره سريال ٫ كالا ٫ بارنامه ٫مشتري و ...

از جمله قابليت هاي ديگر گزارش گيري مي توان به قابليت حذف آيتم ها، انتخاب فونت چاپ، Excel to Export، PDF to Export ، چاپ انگليسي، كاركرد( چاپ مجموع توزين و قيمت بدون چاپ جزييات توزين)و چاپ خلاصه برروي كاغذ 4A .

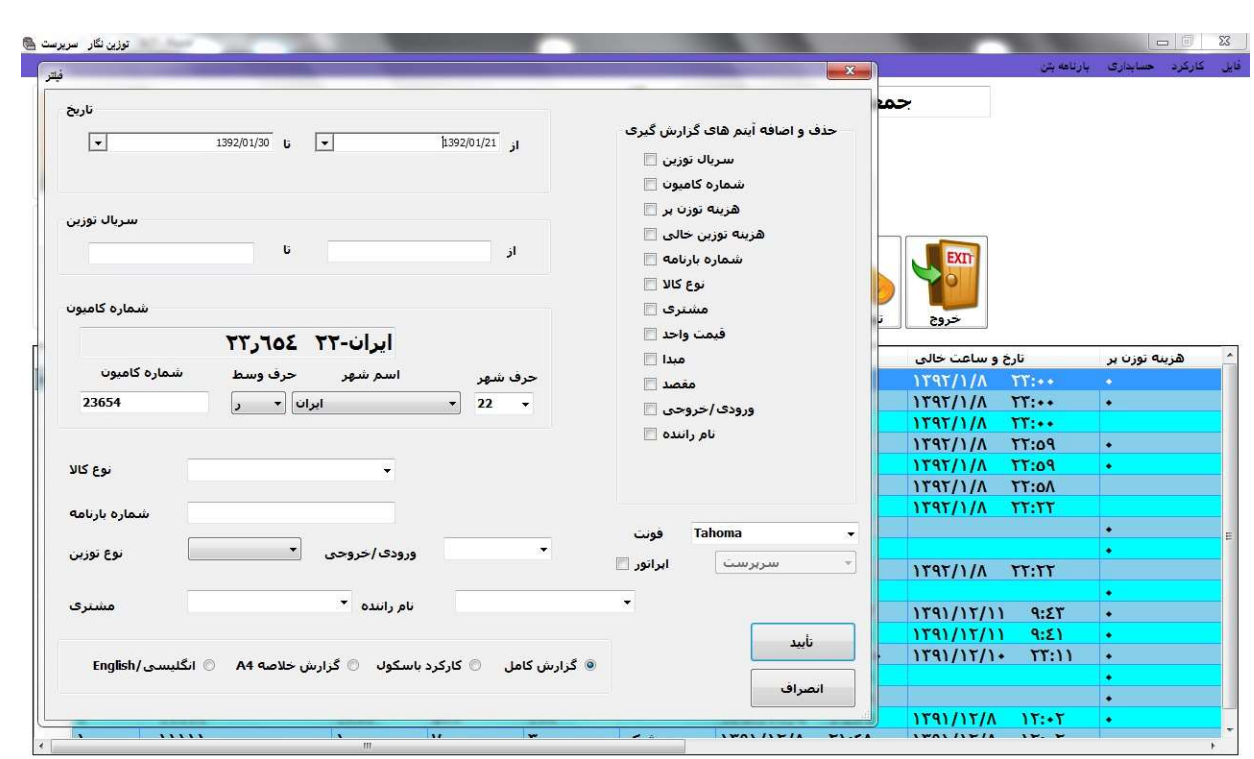

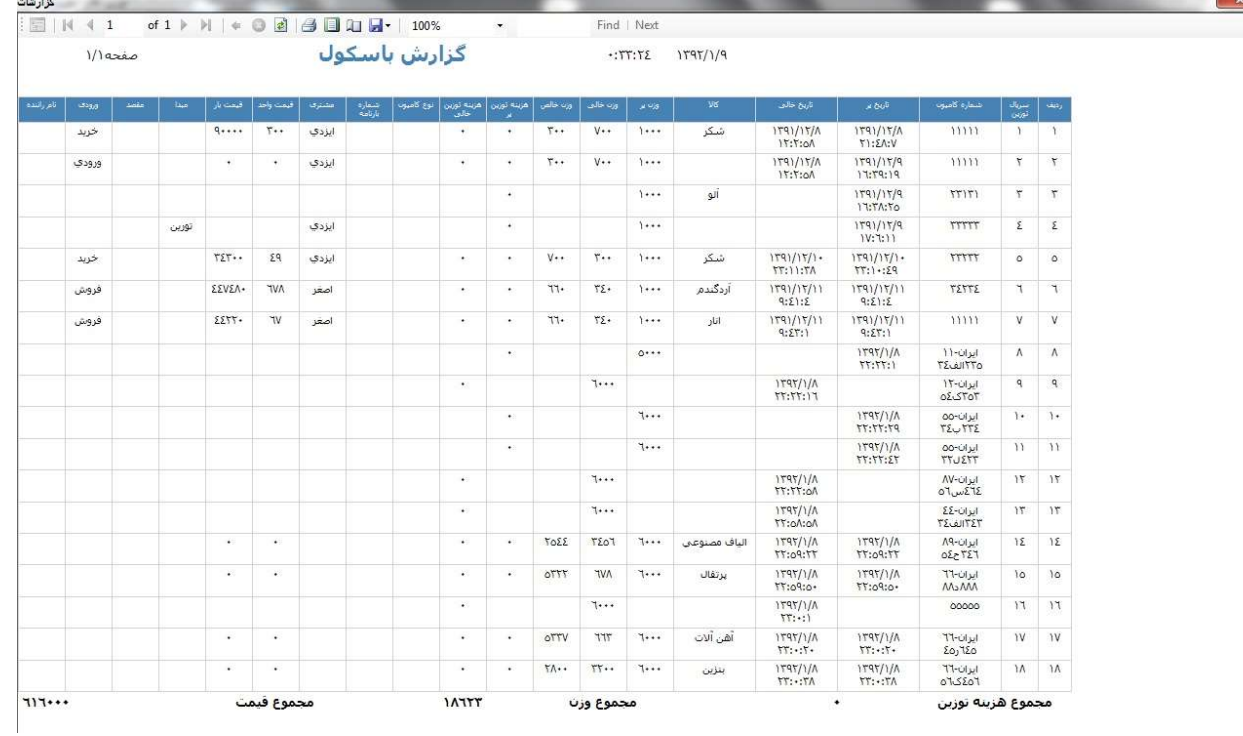

## تنظيمات:

در اين قسمت مي توان كليه تنظيمات برنامه را انجام داد. براي مثال مي توان كدها و ليست ها را اضافه نمود يا تغيير داد. در زير ليست آيتم هايي كه مي توان تغيير داد آورده شده:

- -١ اضافه و تغيير كد كالا
- -٢ اضافه و تغيير كد شهر
- -٣ اضافه و تغيير كد مشتري
	- -٤ اضافه و تغيير اپراتور
- -٥ تغيير سربرگ و ته برگ
- -٦ اضافه و تغيير نام راننده
- -٧ اضافه و تغيير نوع كاميون
- -٨ اضافه و تغيير كد ماشين

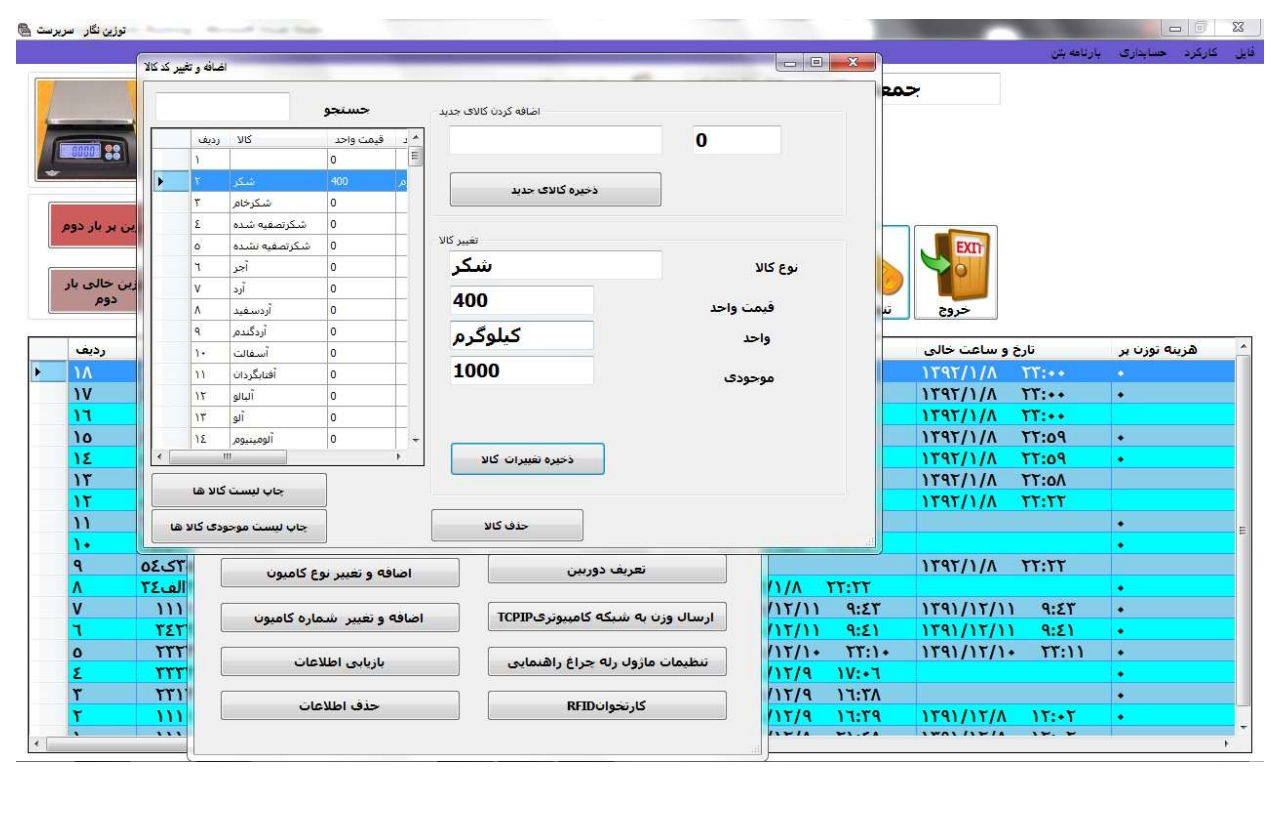

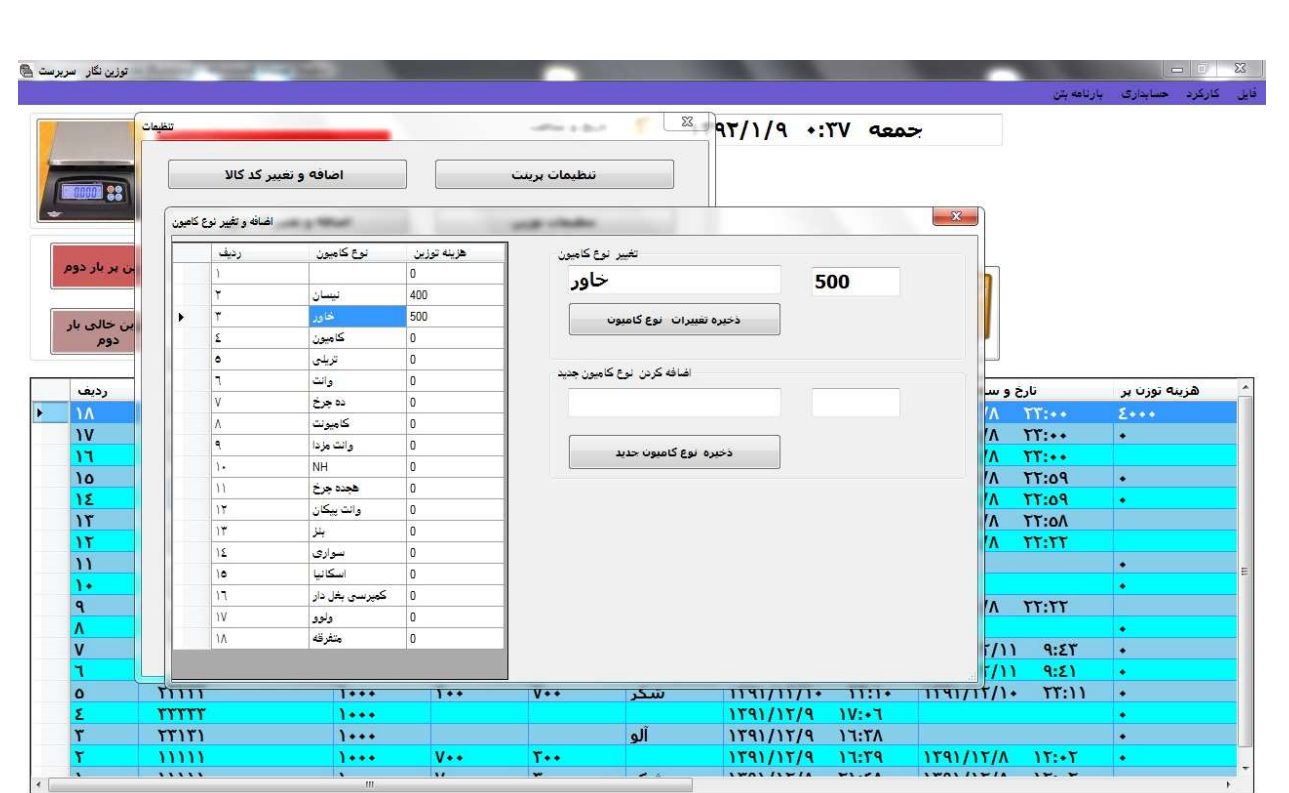

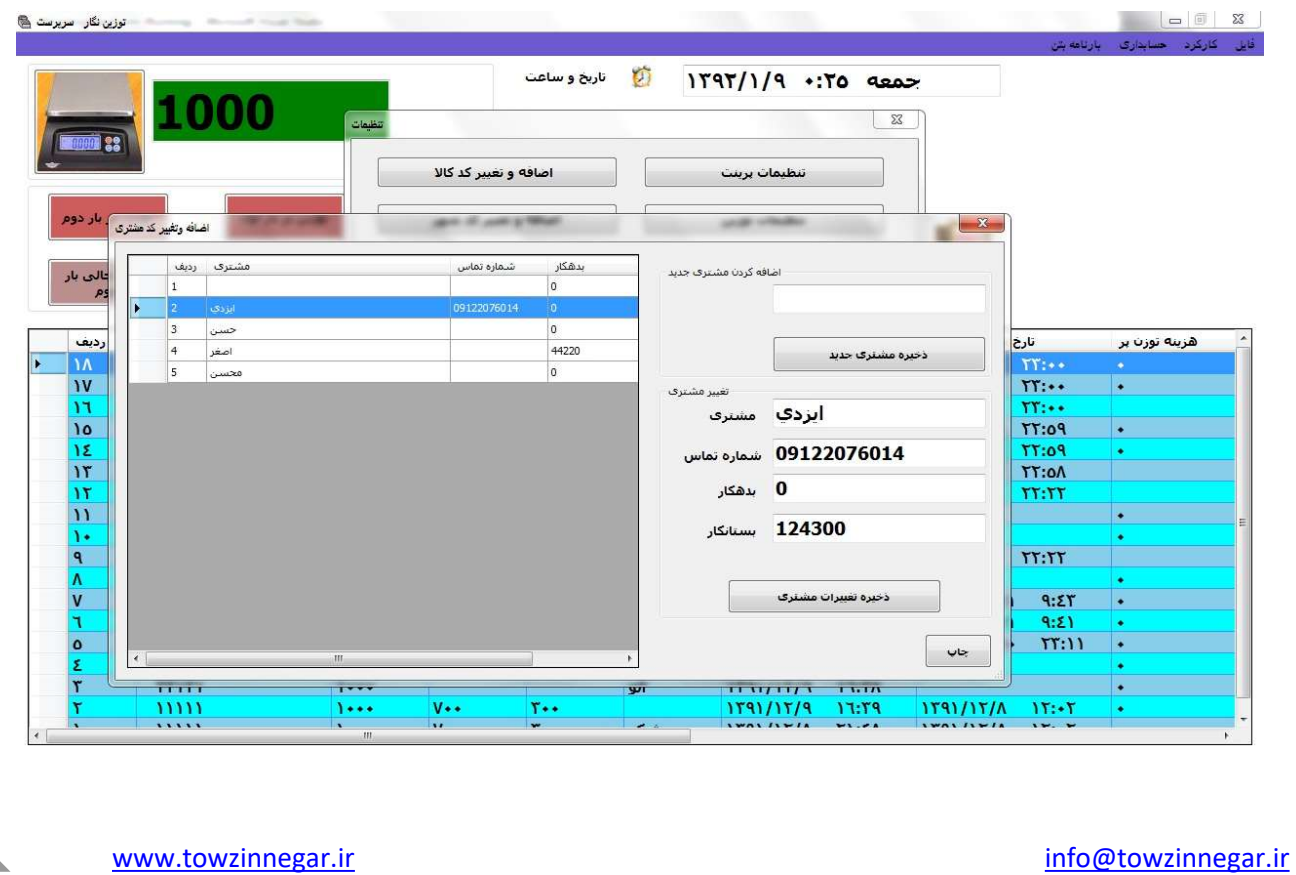

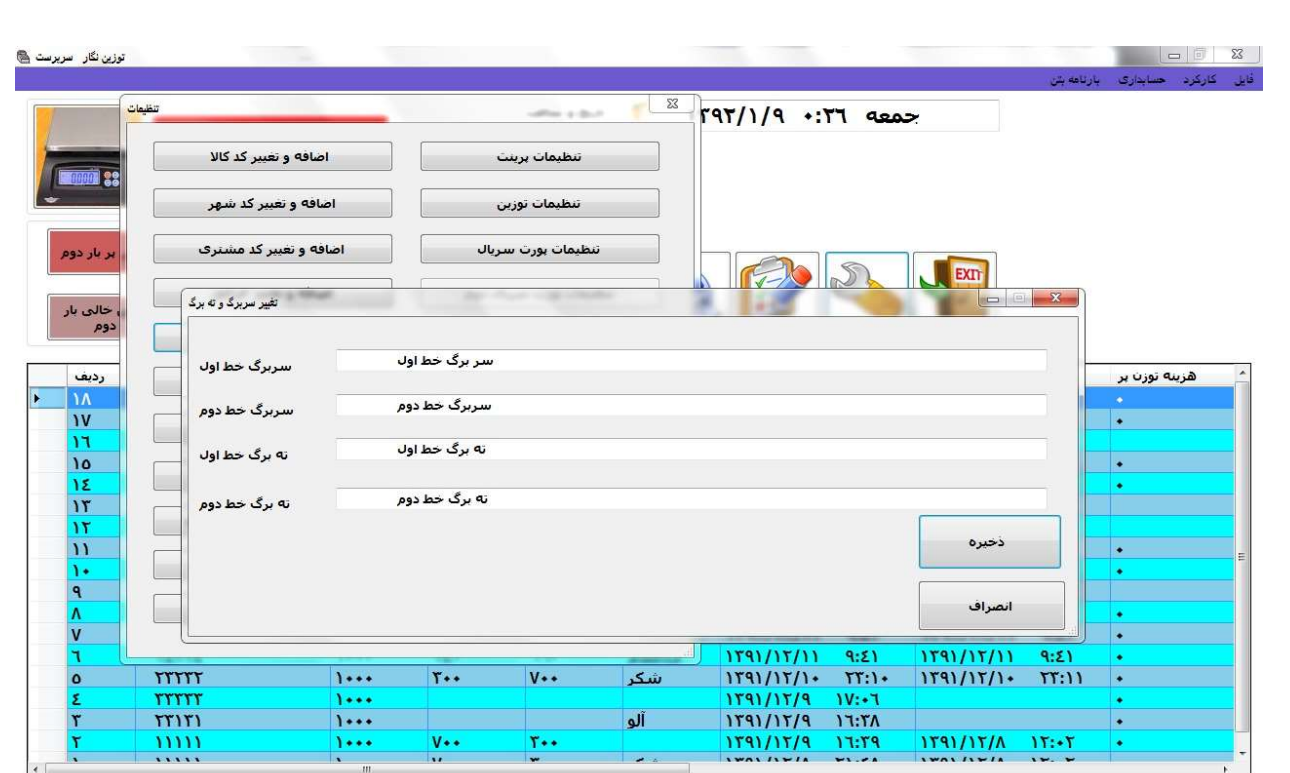

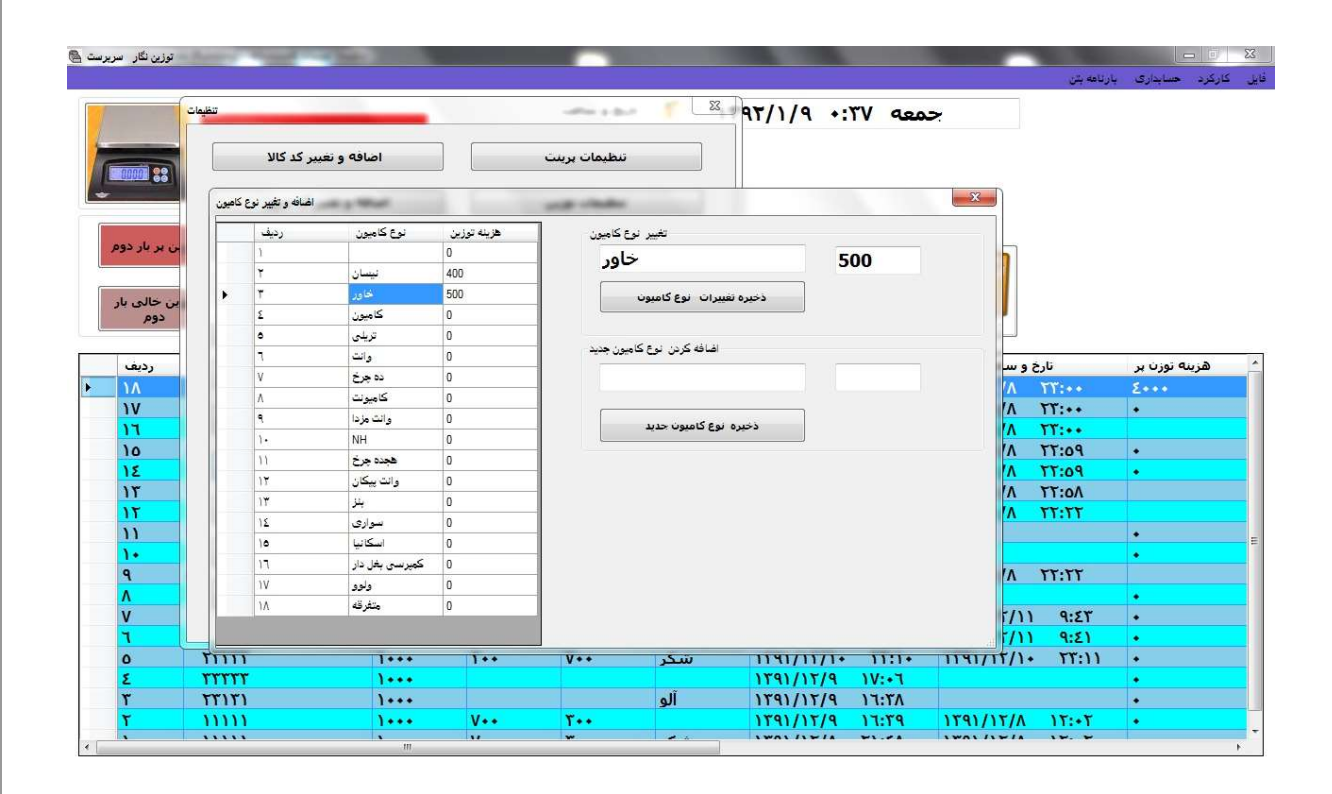

**اپراتور:** در منوي اپراتور مي توان كاربر هاي مختلف با سطح دسترسي مختلف و رمز عبور متفاوت تعريف نمود. همچنين به هر كاربر عكس اختصاص داد.

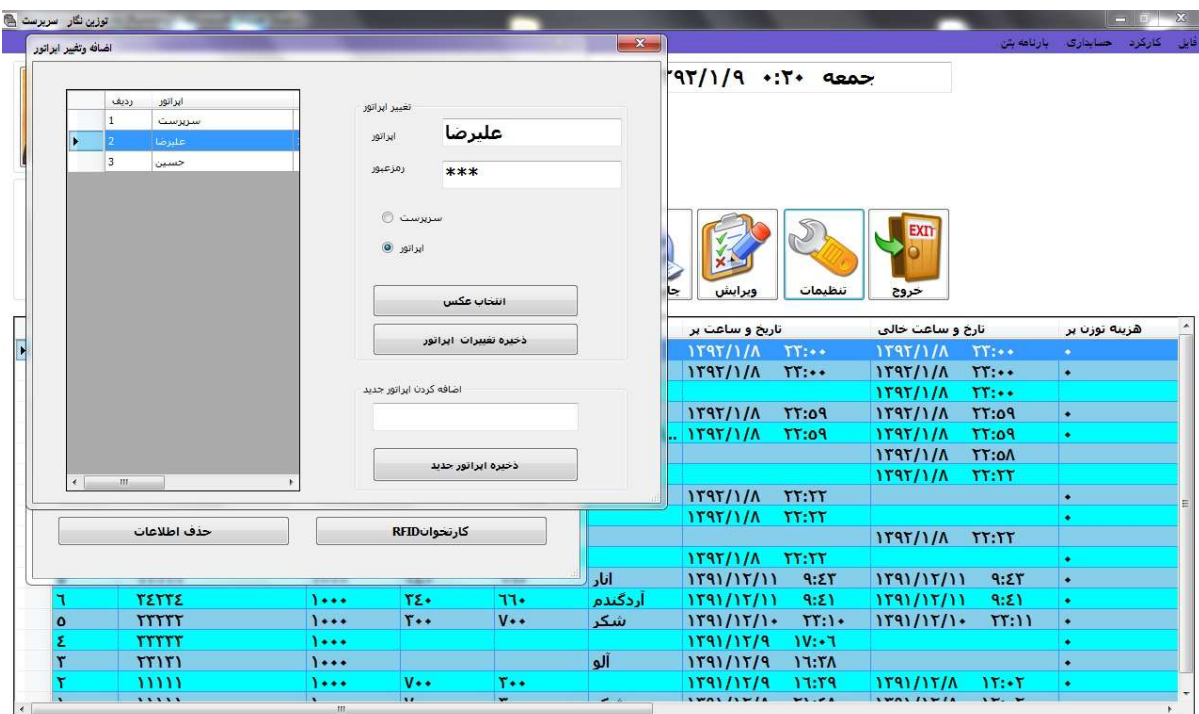

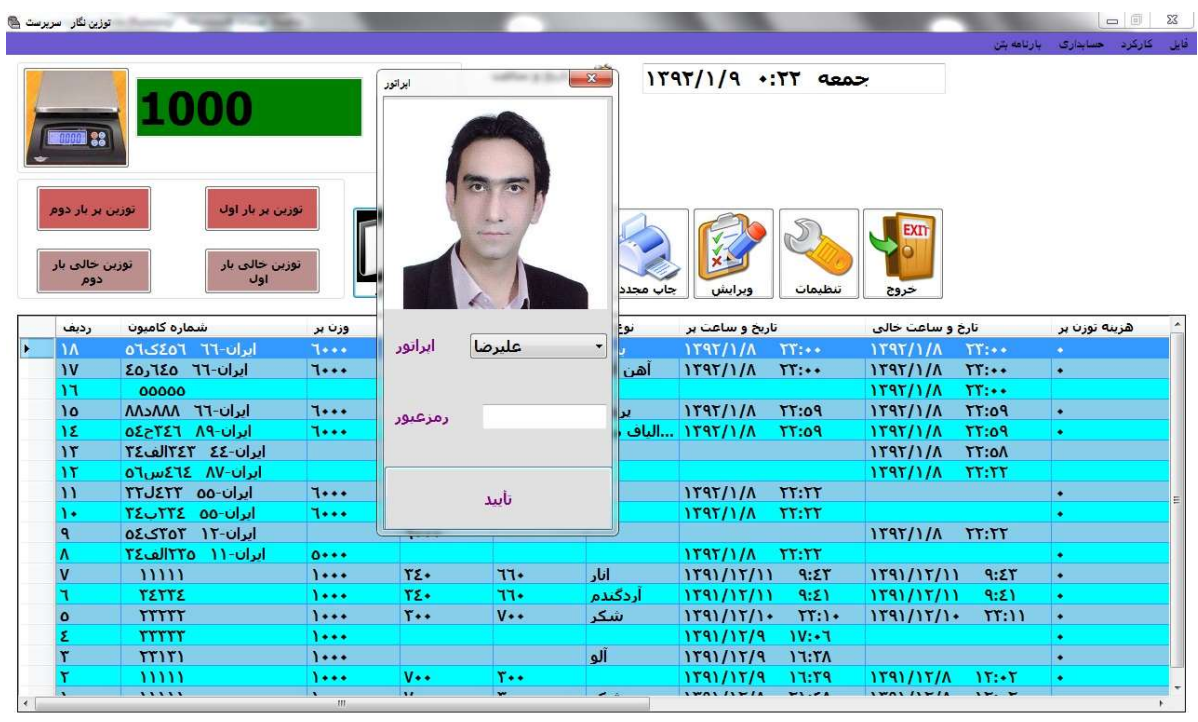

www.towzinnegar.ir info@towzinnegar.ir

تنظيمات توزين: در اين منو مي توان آيتم هاي زير را تنظيم نمود:

- -١ حذف و اضافه آيتم هاي توزين: آيتم هاي توزين را مي توان در اينجا حذف و اضافه نمود براي مثال در صورتيكه هزينه توزين را از حذف نماييد، هنگام توزين هزينه توزين پرسيده نمي شود و در چاپ قبض باسكول هم نمي آيد.
- -٢ زمان اعتبار(بر حسب روز): مشخص مي كند يك توزين خالي چند روز معتبر مي باشد. براي مثال در صورتيكه عدد ٧ را وارد نماييد، يك توزين خالي يك هفته مهلت دارد تا با يك توزين پر خالص شود.
	- -٣ خالي دائمي: در صورت فعال بودن اين گزينه، به يك توزين خالي به هر تعدادي مي توان توزين پر چسبانده و خالص نمود. در حقيقت با انتخاب اين گزينه پس از هر خالص سازي يك توزين خالي ديگر ايجاد مي گردد.
		- -٤ ماليات بر ارزش افزوني( بر حسب درصد)
		- -٥ جرم حجمي(متر مكعب): با استفاده از اين گزينه برنامه مي تواند حجم محموله را محاسبه نمايد.

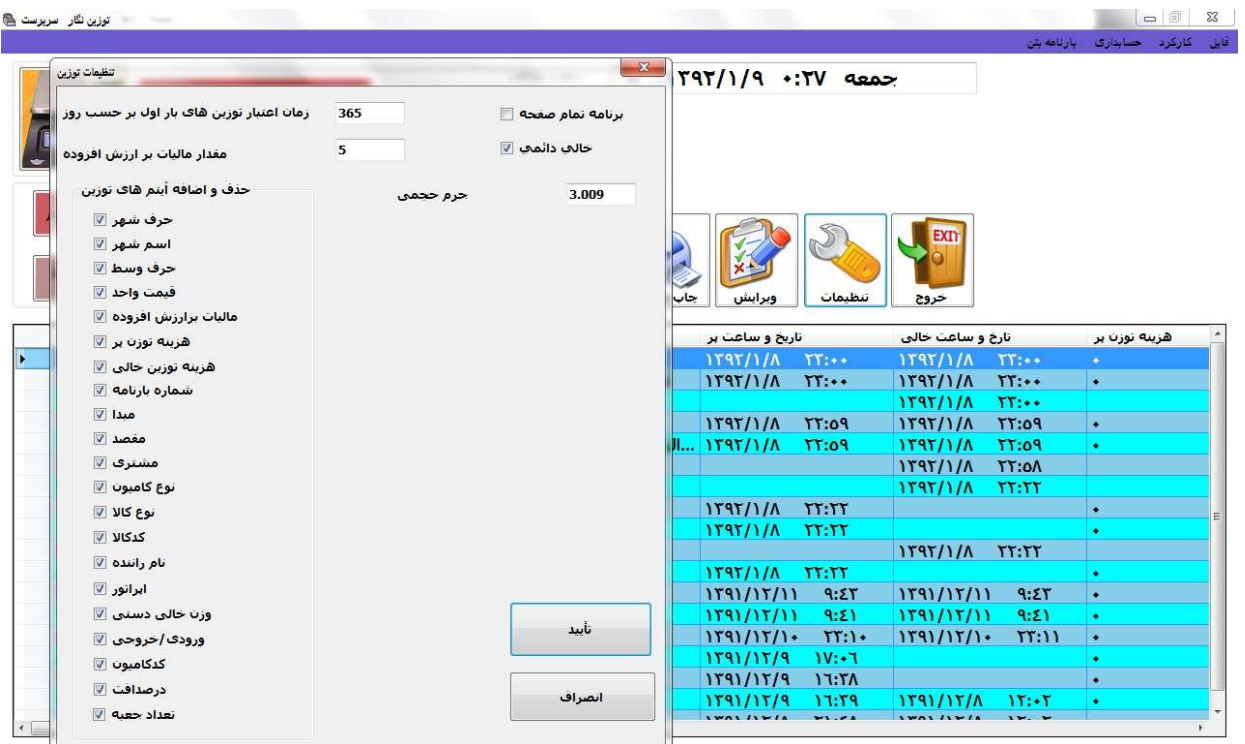

تنظيمات پرينت: در اين منو مي توان گزينه هاي چاپ را تغيير داد:

- -١ تعداد چاپ -٢ حاشيه بالا: فاصله قبض با سكول تا بالاي كاغذ -٣ حاشيه پايين: فاصله قبض با سكول تا قبض بعدي -٤ حاشيه چپ: فاصله قبض با سكول تا سمت چپ كاغذ -٥ سايز فونت -٦ سايز فونت وزن
	- -٧ فونت قبض باسكول
	- -٨ چاپ لوگو (آرم) بر روي قبض باسكول
		- -٩ انتخاب نوع چاپ

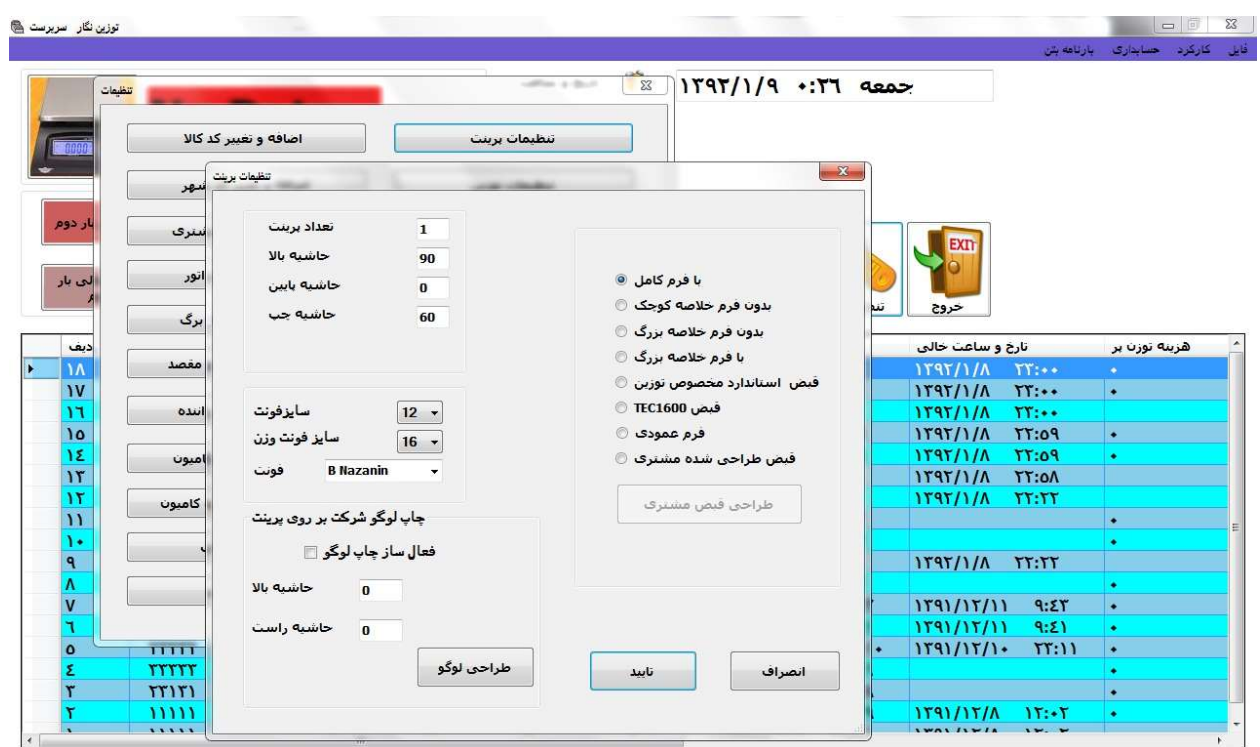

تنظيمات پورت سريال: برنامه از طريق پورت سريال (RS232) با نشاندهنده باسكول ارتباط بر قرار نموده و وزن را بدون دخالت اپراتور دريافت مي نمايد. براي بر قراري ارتباط بين نشاندهنده و كامپيوتر بايد نشاندهنده با استفاده از كابل مخصوص به كامپيوتر متصل شده و تنظيمات بر طبق دفترچه نشاندهنده در منوي تنظيمات پورت سريال انجام گردد.

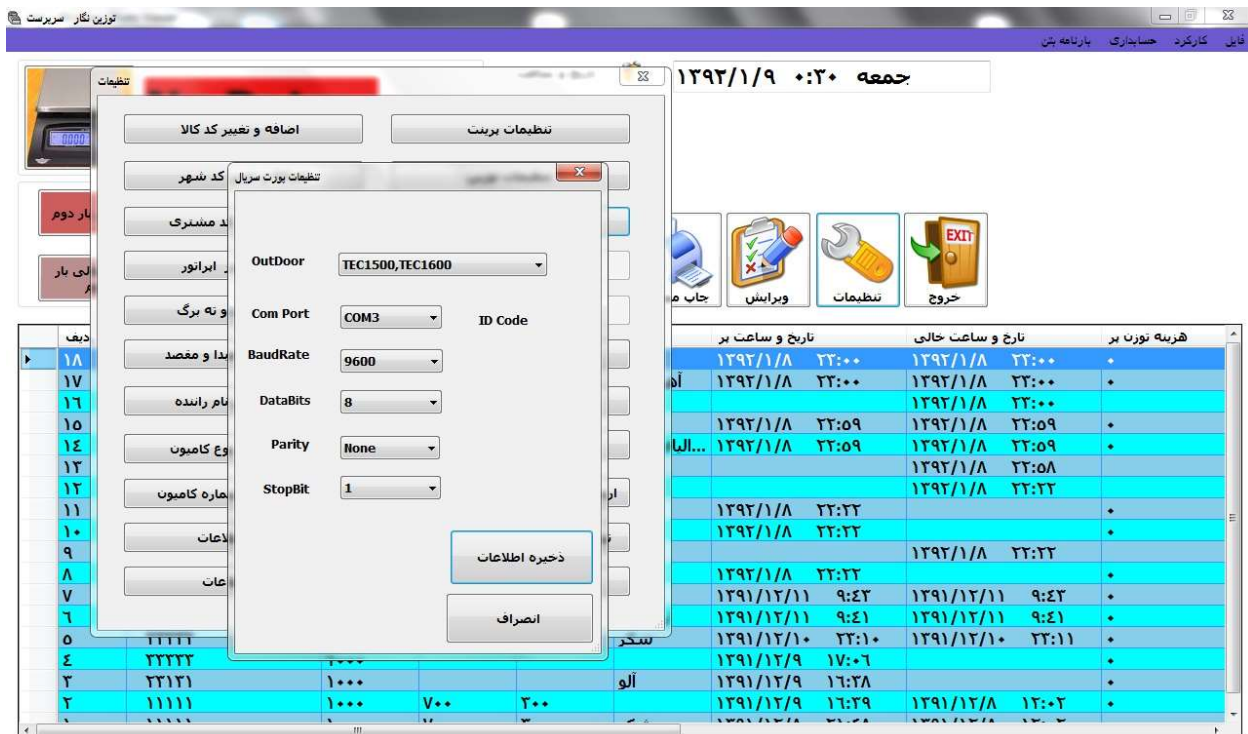

تنظيمات ماژول رله: اين تنظيمات براي اتصال نرم افزار باسكول به چراغ راهنمايي و يا راهبند استفاده مي شود.

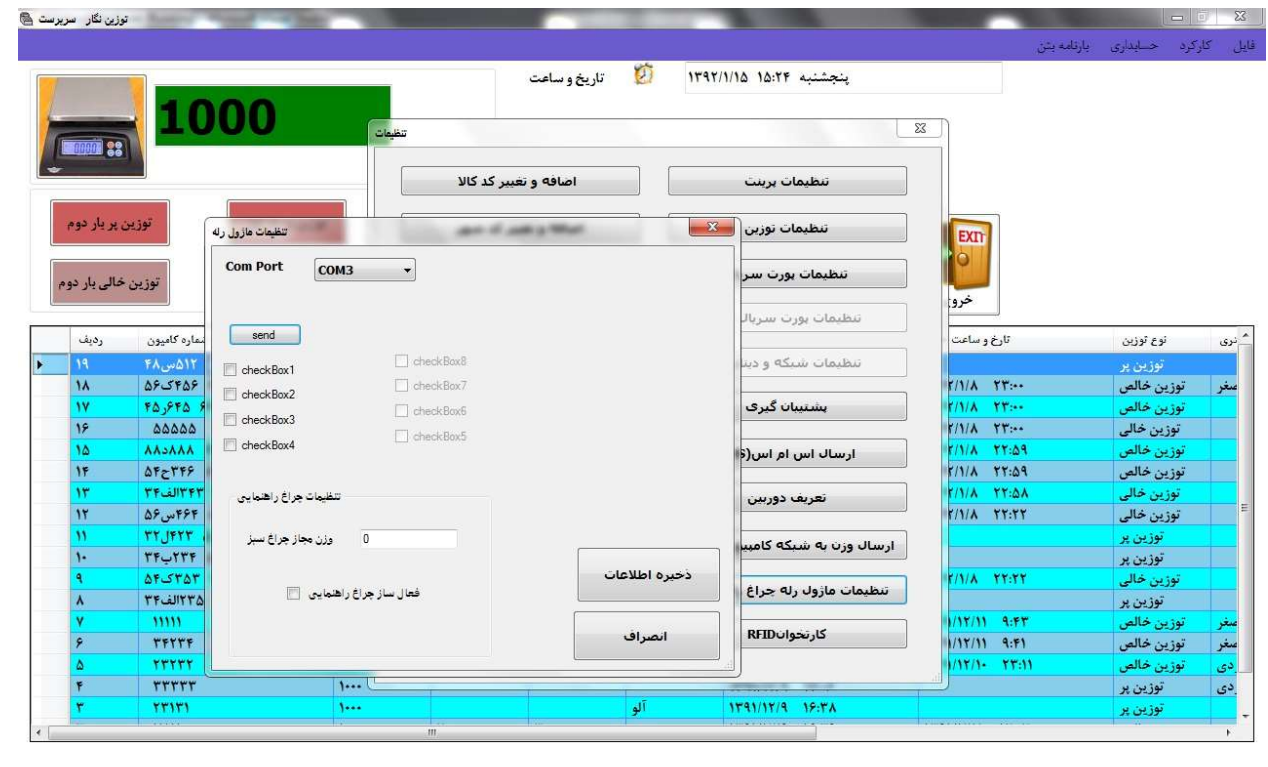

ارسال و دريافت وزن از طريق شبكه كامپيوتر: در نرم افزار باسكول توزين نگار امكان ارسال و دريافت وزن باسكول از طريق شبكه TCPIP موجود مي باشد.

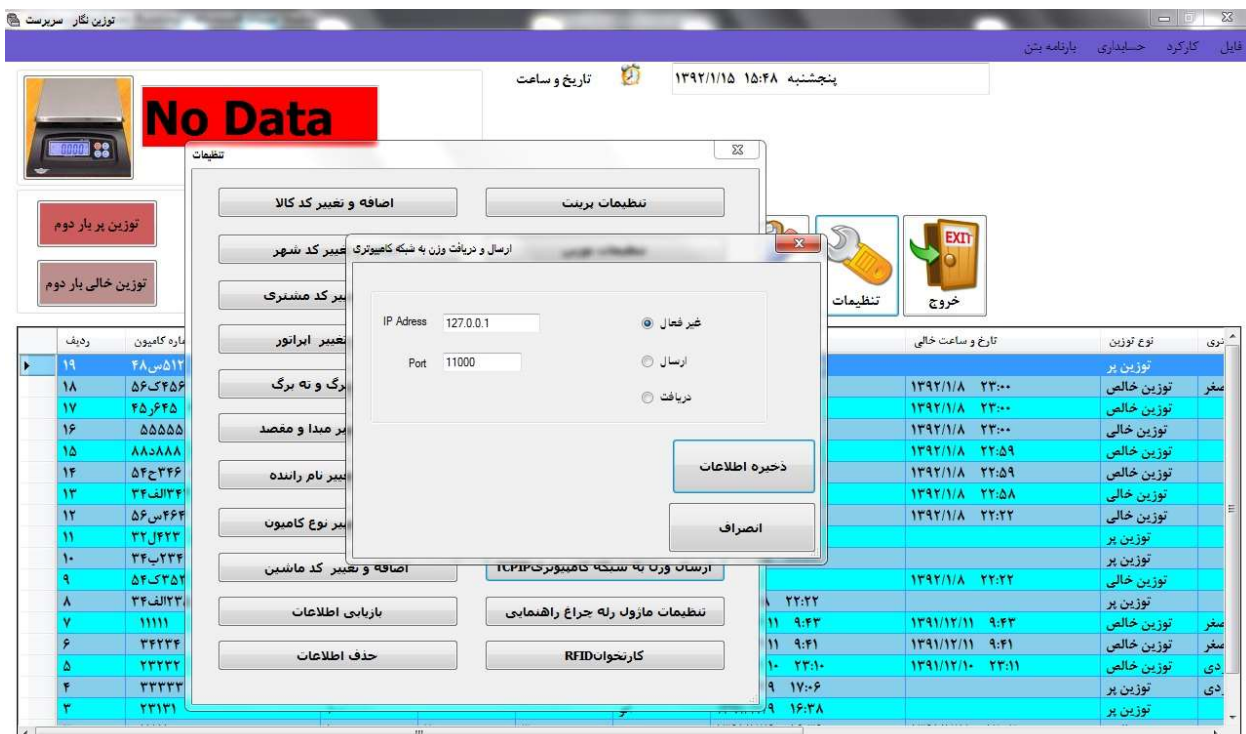

حسابداري: در ورژن نرم افزار باسكول توزين نگار با قابليت حسابداري سعي بر آن گرديده است كه قابليت هاي حسابداري با نرم افزار باسكول ادغام گردد.

برای اينكه يک مقدار يک توزين در حسابداری تاثير داشته باشد بايد هنگام توزين بار دوم نوع توزين <mark>" خريد يا فروش"</mark> انتخاب گردد.

فروش : در صورت انتخاب فروش مقدار وزن از موجودي كالا كاسته مي شود، قيمت محموله به حساب بدهكار مشتري مورد نظر اضافه ميگردد، موجودي صندوق افزوده مي شود و چنانچه موجودي كالا يا حساب مشتري كافي نباشد برنامه اخطار خواهد داد.

خريد : در صورت انتخاب خريد مقدار وزن به موجودي كالا افزوده مي شود، قيمت محموله به حساب طلبكار مشتري مورد نظر اضافه ميگردد، موجودي صندوق كاهش مي يابد و چنانچه موجودي كالا يا حساب مشتري كافي نباشد برنامه اخطار خواهد داد.

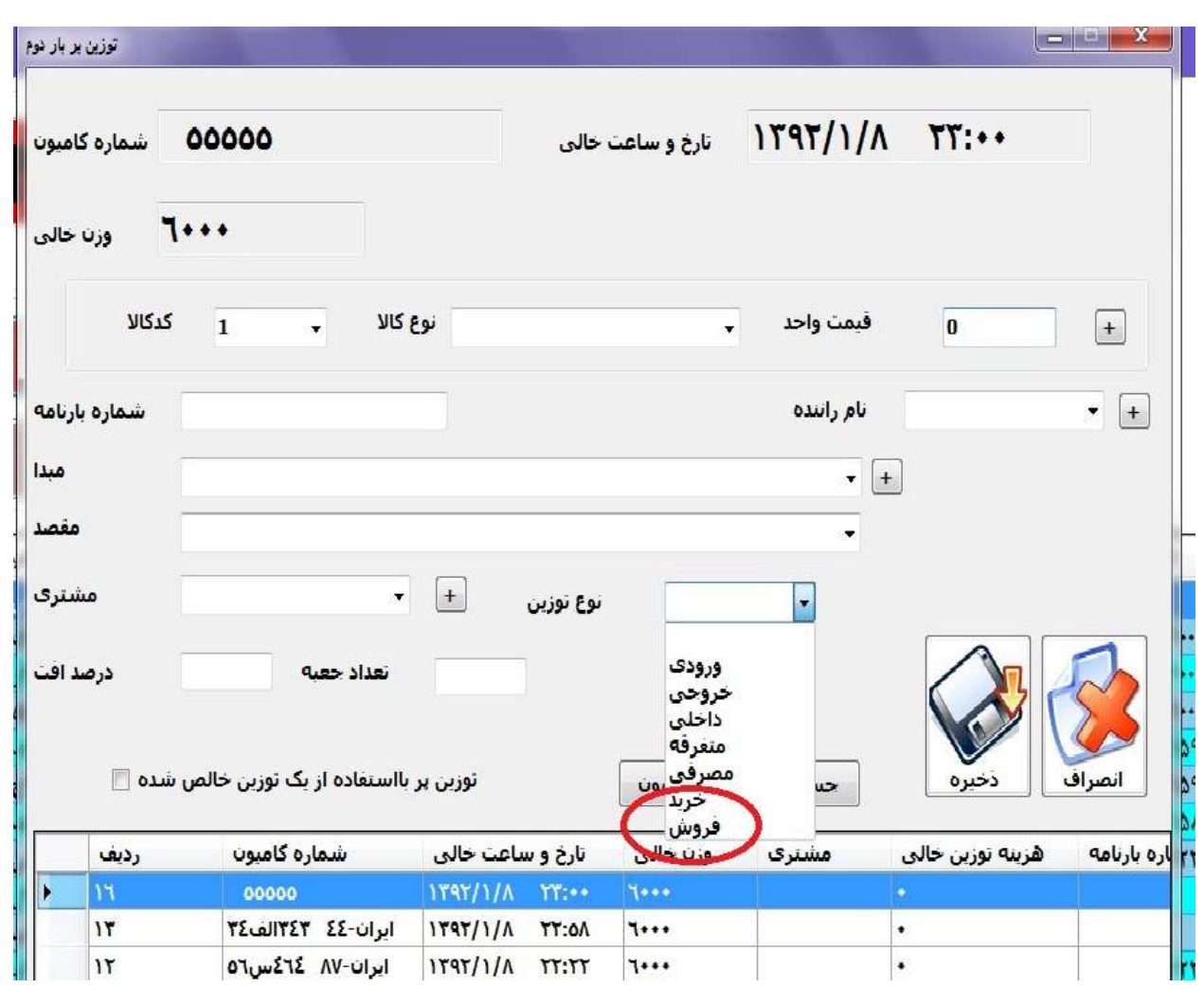

بارنامه بتن: بمنظور چاپ بارنامه بتن براي شركت هاي توليد كننده بتن منوي خاصي براي آن در نظر گرفته شده است. براي انجام اينكار پس از خالص سازي توزين به منوي بارنامه بتن رفته "ورود اطلاعات" انتخاب نماييد (با زدن كليد C مستقيما به اين منو خواهيد رفت)، سپس شماره سريال توزين را وارد نماييد و پارامتر هاي بتن را وارد نماييد. پس از ذخيره كردن مي توانيد بارنامه بتن را چاپ نماييد.

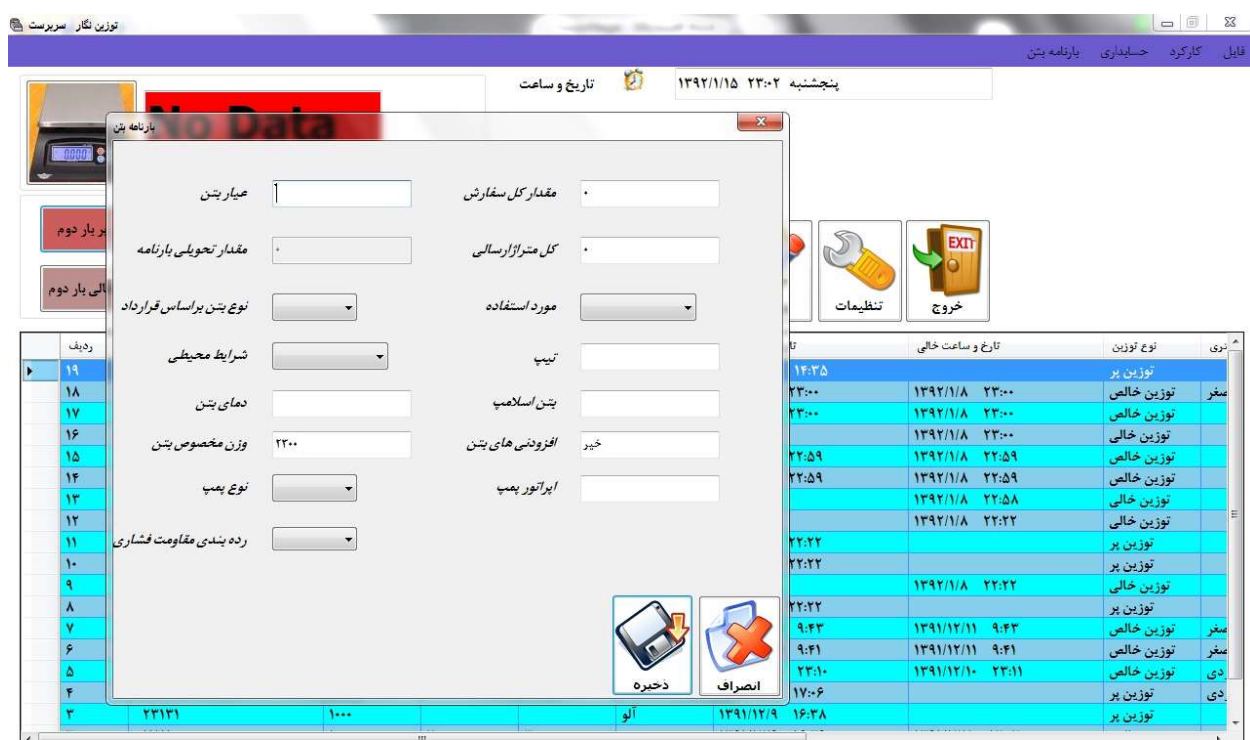

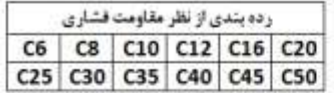

اصغر نام خريدار:

تهران محل تحويل بتن:

 $1.57$ مقدار تحويلى بارنامه

کل متراز ارسالی(متر مکعب): ٢۴

مورد استفاده: تحت سایش انعایان ایبش تنیدهای آرماتور اسایر بتن

نوع بتن براساس قرارداد: الغال ب، ال

شرايط محيطى:ملايمن متوسط، شديدن

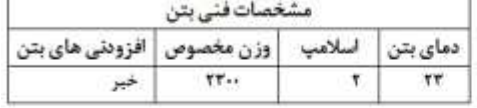

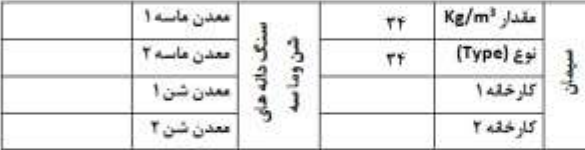

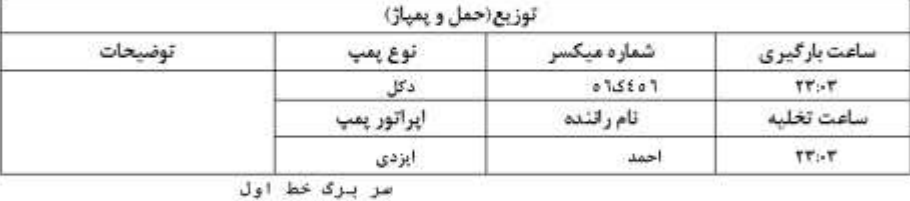

## سريرى خط دوم

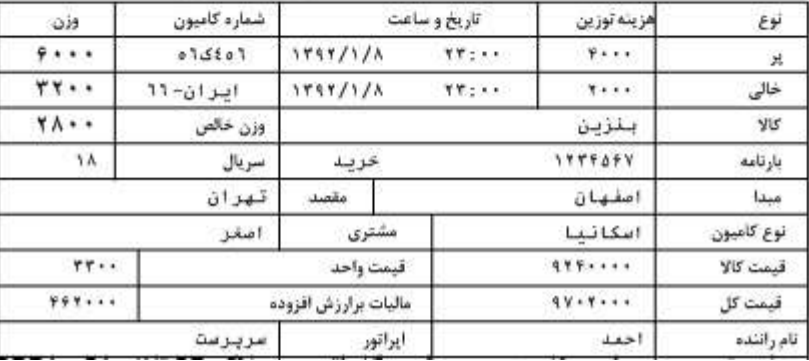

## كليد هاي ميانبر برنامه توزين نگار

- توزين خالي بار اول (e)
- توزين پر بار اول (f (
- توزين خالي بار دوم(w(
- توزين پر بار دوم(d)
- جستجوي شماره ماشين در توزين بار دوم (q(
- پرش به فيلد بعدي (TAB(
- ذخيره اطلا عات(Enter (
- انصراف(ESC (
- دستور چاپ در پنجره پيش نمايش(p (
- بستن پيش نمايش پرينت (ESC (
- پرينت توناژ(t(
- تعويض اپراتور (o (
- چاپ مجدد(r(
- ذخيره (F2)
- كليد هاي ميانبر زير مخصوص برنامه هاي دو نشاندهنده ميباشد:
- تعويض بين نشاندهنده يك و دو(a (
- نشاندهنده يك(1)
- نشاندهنده دو(2)